## **ФОНД ДЕРЖАВНОГО МАЙНА УКРАЇНИ**

## **Автоматизована інформаційна система «Юридичні особи»**

(версія 5.9 від 01.07.2013)

## **Інструкція по оновленню системи (01.07.2013)**

Для оновлення системи "Юридичні особи" необхідно запустити файл **derzh\_update\_5\_9.exe**. На екрані з'явиться наступне вікно.

Оберіть каталог, в який була встановлена система "Юридичні особи" та натисніть кнопку "Извлечь".

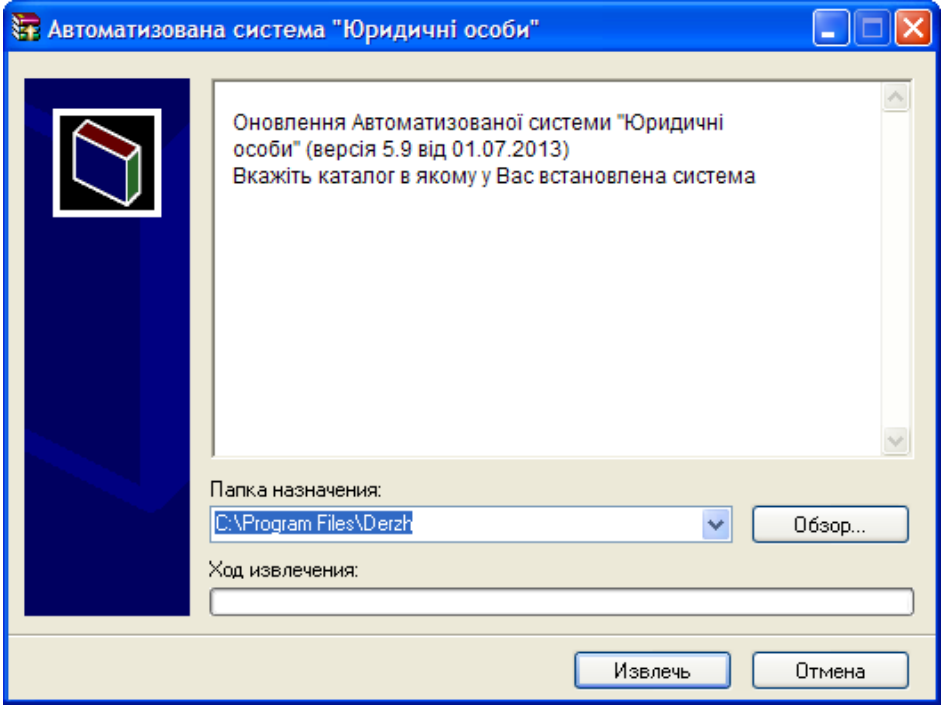

Після закінчення процесу оновлення на екрані з'явиться наступне вікно:

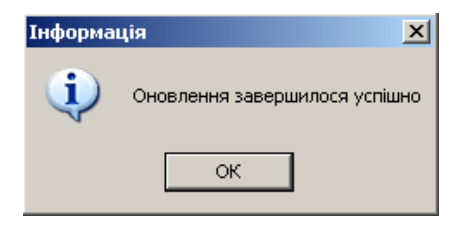